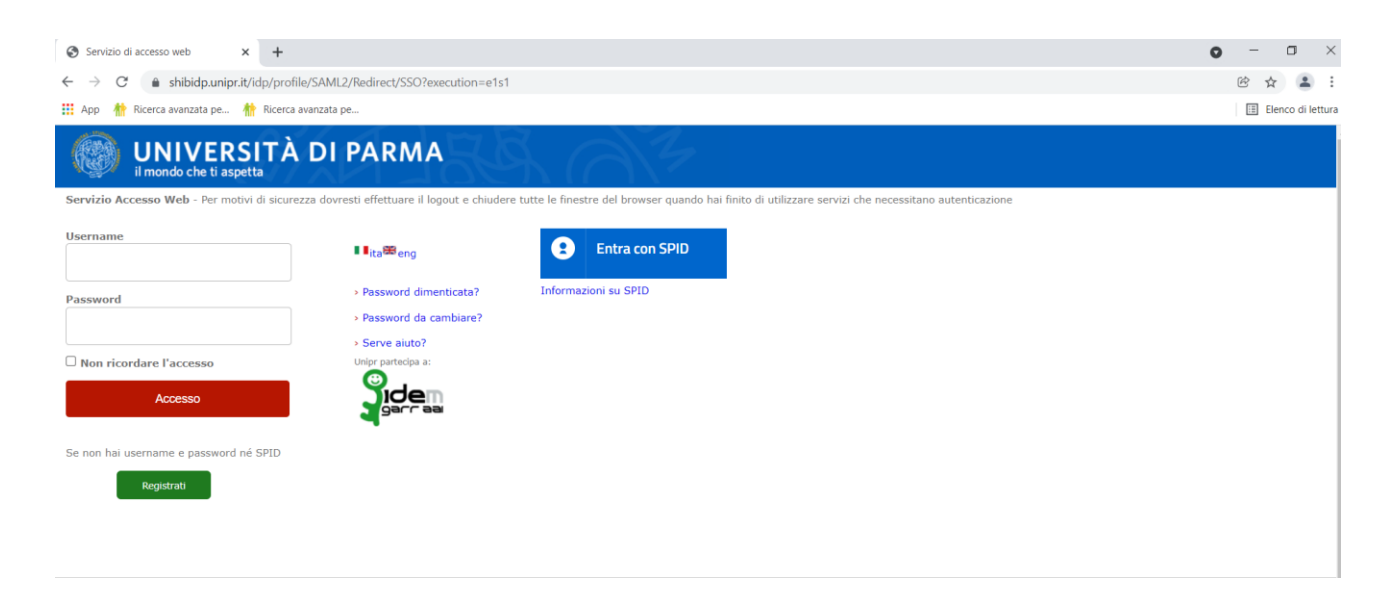

**Lo studente dovrà prima procedere all'autenticazione con le proprie credenziali (videata1):**

## **Gli apparirà la seguente pagina (videata2):**

## Cicolari, Avvisi, Documentazione

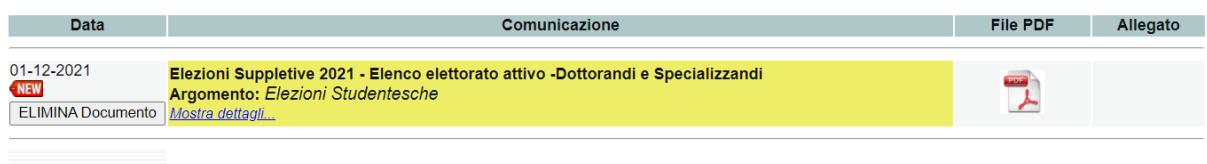

**E cliccando sul file Elezioni Studentesche si aprirà in visualizzazione l'elenco dell'elettorato**